# Configurazione delle porte unificate e Breakout sull'interconnessione del fabric UCS di terza generazione  $\ddot{\phantom{0}}$

## Sommario

Introduzione **Prerequisiti Requisiti** Componenti usati **Configurazione** Esempio di rete Criterio QoS di sistema Porte unificate per Fibre Channel Connettività 4x10GE con porte rivoluzionarie Salvare la configurazione **Verifica** Risoluzione dei problemi

## Introduzione

Questo documento descrive come la 3a generazione di Cisco Unified Computing System Fabric Interconnect (UCS-FI-6332-16UP) contiene porte unificate 16x10GE, porte 18x40GE con supporto breakout e 6 porte 40GE. Alcune modifiche della configurazione richiedono il riavvio dell'interconnessione dell'infrastruttura. Riavvii multipli richiedono tempo prezioso durante la configurazione iniziale del sistema. Illustra un processo per completare tutte le modifiche alla configurazione con un singolo riavvio di ciascuna interconnessione fabric. In particolare, questo documento descrive la configurazione di QoS del sistema, interfacce fibre channel e interfacce breakout 4x10GE. È inoltre possibile aggiungere ulteriori passaggi per l'impostazione delle modalità di commutazione Ethernet e Fibre Channel (FC).

# **Prerequisiti**

### Requisiti

Cisco raccomanda la conoscenza dei seguenti argomenti:

- Cisco Unified Computing System (UCS) Manager
- Interfaccia della riga di comando (CLI) di Cisco Unified Computing System (UCS) Manager

#### Componenti usati

Le informazioni fornite in questo documento si basano sulle seguenti versioni software e hardware:

- UCS Manager versione 3.1(1) o successive
- UCS-FI-6332-16UP
- UCS-FI-6332 (non supporta porte unificate)

Le informazioni discusse in questo documento fanno riferimento a dispositivi usati in uno specifico ambiente di emulazione. Su tutti i dispositivi menzionati nel documento la configurazione è stata ripristinata ai valori predefiniti. Se la rete è operativa, valutare attentamente eventuali conseguenze derivanti dall'uso dei comandi.

## **Configurazione**

#### Esempio di rete

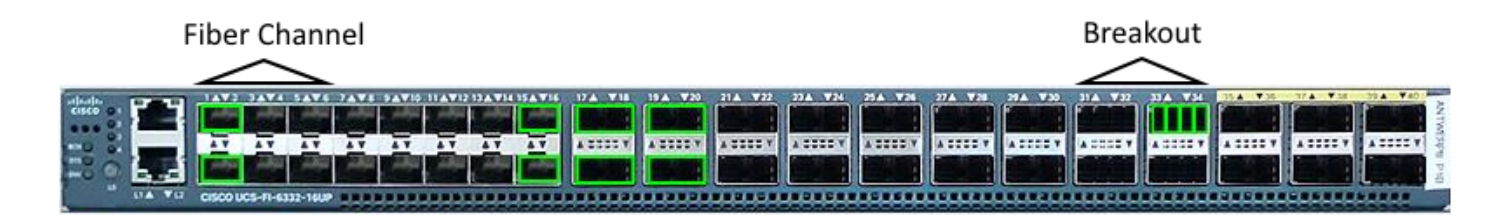

Queste sono le configurazioni del documento:

- Impostare la classe di massimo sforzo per l'MTU 9216.
- Configurare le porte 1/1-1/6 come Fibre Channel.
- Configurare le porte 1/31-1/34 come 4 porte Breakout 10GE.

#### Criterio QoS di sistema

Configurare il criterio QoS di sistema più efficiente per il frame jumbo. A differenza delle precedenti generazioni di interconnessione fabric, la serie 6300 richiede un ricaricamento quando si modificano i criteri QoS globali.

UCS-6332-A# **scope eth-server** UCS-6332-A /eth-server # **scope qos** UCS-6332-A /eth-server/qos # **scope eth-best-effort** UCS-6332-A /eth-server/qos/eth-best-effort # **set mtu 9216** UCS-6332-A /eth-server/qos/eth-best-effort \*# **top**

#### Porte unificate per Fibre Channel

Le porte unificate sono numerate 1/1-16 sullo switch 6332-16UP. Le modalità delle porte Fibre Channel devono essere configurate in modo che l'ultima porta FC occupi la porta con ID 6, 12 o 16. Il risultato sono un minimo di sei porte FC e un massimo di sedici.

Le combinazioni di porte valide sono:

- Ethernet 1/1-1/16
- FC: Ethernet 1/1-1/6: 1/7-1/16
- FC: Ethernet 1/1-1/12: 1/13-1/16
- $\cdot$  FC: 1/1-16

```
UCS-6332-A *# scope fc-uplink
UCS-6332-A /fc-uplink *# scope fabric a
UCS-6332-A /fc-uplink/fabric* # create interface 1 1
UCS-6332-A /fc-uplink/fabric/interface* # up
UCS-6332-A /fc-uplink/fabric* # create interface 1 2
UCS-6332-A /fc-uplink/fabric/interface* # up
UCS-6332-A /fc-uplink/fabric* # create interface 1 3
UCS-6332-A /fc-uplink/fabric/interface* # up
UCS-6332-A /fc-uplink/fabric* # create interface 1 4
UCS-6332-A /fc-uplink/fabric/interface* # up
UCS-6332-A /fc-uplink/fabric* # create interface 1 5
UCS-6332-A /fc-uplink/fabric/interface* # up
UCS-6332-A /fc-uplink/fabric* # create interface 1 6
UCS-6332-A /fc-uplink/fabric/interface* # top
```
#### Connettività 4x10GE con porte rivoluzionarie

Le porte Breakout vengono utilizzate per collegare interfacce 40GE ad apparecchiature compatibili con 10GE. Tali porte possono essere utilizzate come porte di uplink che si connettono a uno switch 10G o come porte server che si connettono a un modulo IOM 22XX o come porte FCoE.

- Ethernet 1/17-1/34 sono in grado di breakout configuration.
- $\bullet$  Ethernet 1/35-1/40 sono fissati a 40GE.
- Una singola interfaccia 1x10GE in una porta breakout supporta FCoE.

Nota: Se QoS jumbo è configurato globalmente, solo 4 porte fisiche possono essere configurate per il breakout.

```
UCS-6332-A *# scope cabling
UCS-6332-A /cabling *# scope fabric a
UCS-6332-A /cabling/fabric *# create breakout 1 31
Warning: Port breakout create action reboots FI and any existing configurations on 40G port will
be erased.!
UCS-6332-A /cabling/fabric/breakout* # up
UCS-6332-A /cabling/fabric # create breakout 1 32
UCS-6332-A /cabling/fabric/breakout* # up
UCS-6332-A /cabling/fabric # create breakout 1 33
UCS-6332-A /cabling/fabric/breakout* # up
UCS-6332-A /cabling/fabric # create breakout 1 34
UCS-6332-A /fc-uplink/fabric/interface* # top
```
#### Salvare la configurazione

Avviso: L'interconnessione fabric viene ricaricata immediatamente quando viene eseguito il commit delle modifiche.

UCS-6332-A\* # **commit-buffer**

\*The switch will now reboot.

Ripetere le modifiche su Fabric Interconnect B.

### Verifica

Confermare che le porte FC 1/1-6 sono configurate per Fibre Channel e le porte Ethernet 1/31-34 sono in modalità Breakout. Si noti che le porte breakout ora hanno 4 sottointerfacce. Nell'esempio, le porte 1/3/1 e 1/3/2 sono configurate per FCoE e 1/3/3-4 come interfacce uplink.

UCS-6332-A# **scope fabric-interconnect a** UCS-6332-A /fabric-interconnect # **show port**

Ether Port:

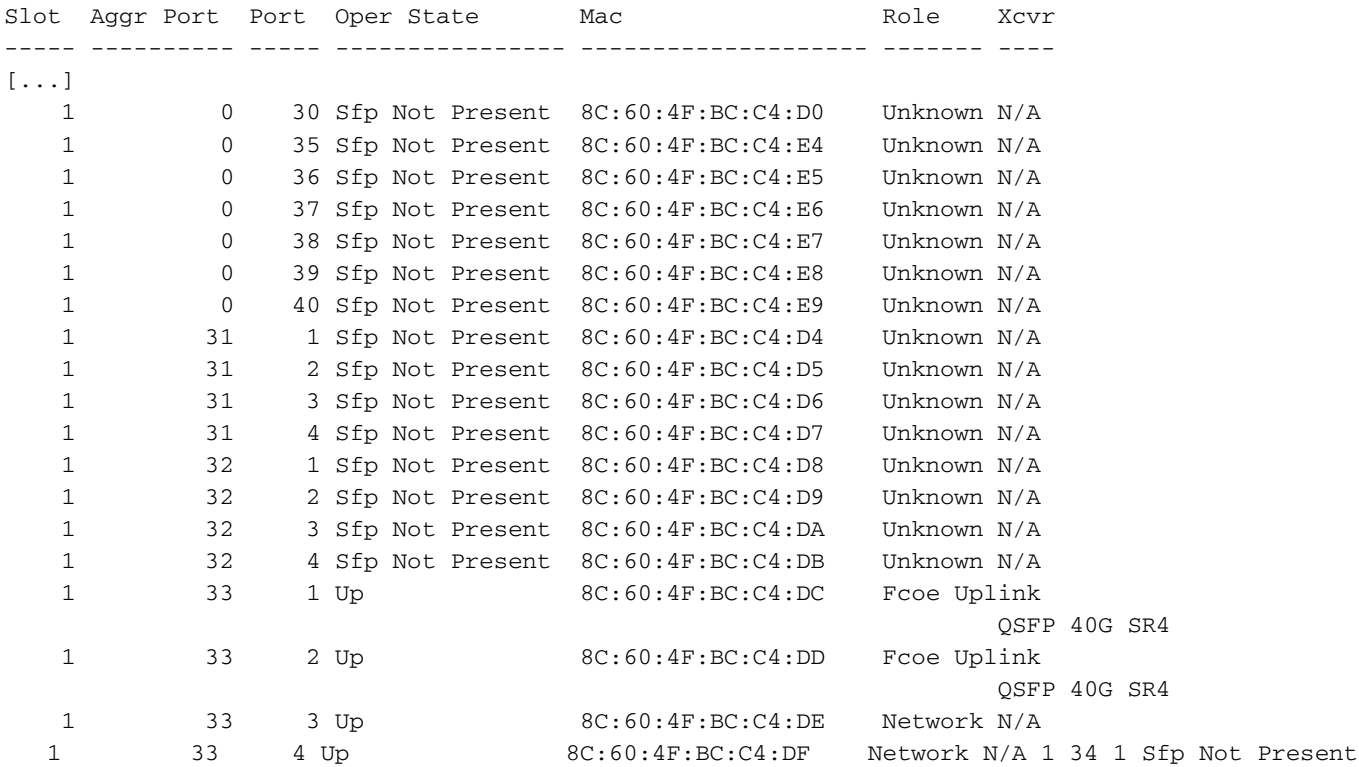

8C:60:4F:BC:C4:E0 Unknown N/A 1 34 2 Sfp Not Present 8C:60:4F:BC:C4:E1 Unknown N/A 1 34 3 Sfp Not Present 8C:60:4F:BC:C4:E2 Unknown N/A 1 34 4 Sfp Not Present 8C:60:4F:BC:C4:E3 Unknown N/A

FC Port:

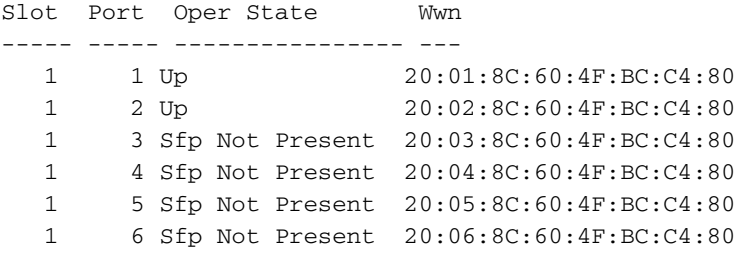

In NXOS, le porte ethernet breakout sono denominate br-ethernet x/y/z.

```
UCS-6332-A# # connect nxos a
UCS-6332-A(nxos)# show int br-ethernet 1/33/1
Br-Ethernet1/33/1 is up
 Dedicated Interface
  Hardware: 10000 Ethernet, address: 8c60.4fbc.c4dc (bia 8c60.4fbc.c4dc)
  Description: C: FcoeUplink
  MTU 1500 bytes, BW 10000000 Kbit, DLY 10 usec
   reliability 255/255, txload 1/255, rxload 1/255
[\ldots]
```
### Risoluzione dei problemi

Al momento non sono disponibili informazioni specifiche per la risoluzione dei problemi di questa configurazione.